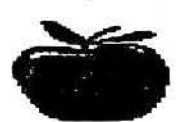

# Apple Bytes

Germany

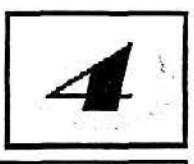

Serving the needs of Apple II Users in the central region of Germany. Volume 2, No. 4 **Apple 10 Apple 10 Apple 17 Users Edition** April 1992

## *Welcome to the* Second Annual *Computer* Expo *!* . .

The Second Annual Computer Information Exposition will be held on April 25, 1992 from 9:30 a.m. to 6:00 p.m. at the Haus des Burgers at Ramstein-Miesenbach. The Expo is sponsored by the Ramstein FOG Computer Group and Kaiserslautern Apple Users Association & Ramstein Apple Computer Club.

*:* . '' The Expo will showcase the different computer hardware and software products from several vendors. It will also feature several booths from all the computer

clubs in the Kaiserslautern area representing Apple, Atari, Amiga, Macintosh and IBM-PC compatible computers.

Michael Berger, our project manager and representative to the Expo committee says several classes on Database. Spreadsheets, and Word Processing will be offered **during the Expo.** *;**b***.,** *i***,** *i***<sup>** $\sim$ **</sup> :..**  $\mathbf{v} = \mathbf{v} - \mathbf{v}^T$  , we can be a set of  $\mathbf{v} = \mathbf{v}^T$  . Then  $\mathbf{v}^T$ In addition, talks on hardware, software, viruses, and the future of computers will be conducted by several featured speakers in .<br>د :

adjacent rooms. Applespecific talks will center on AppleWorks Classic, AppleWorks ' GS, HyperStudio, and Graphics.

There will be several items given away by the different organizations and vendors. The vendors will also demonstrate and sell their products on site. The users group present will offer help and share their knowledge to attendees. Shareware and freeware software will also be  $\frac{1}{2}$  available  $\frac{1}{2}$  from ... the different users group for a nominal fee (please bring formatted disks at the Expo). · , *t .* ,

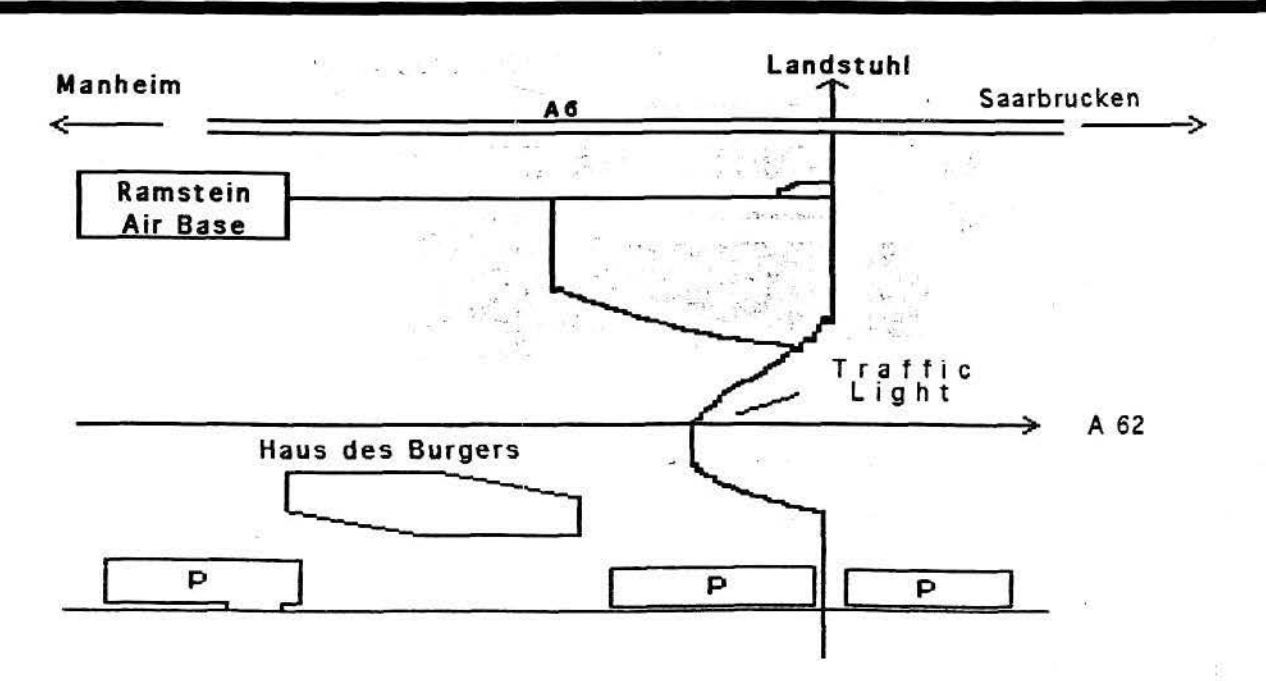

 $\frac{1}{2}$  ,  $\frac{1}{2}$  ,  $\frac{1$ 

lmageWriter II Maintenance by Michael King (reprinted from the KAUA Newsletter, Aug 1989)

If you own an lmageWriter II, and use it frequently, you should be giving it proper care and maintenance. Pages 64-65 in the lmageWriter ll's manual give simple instructions on how to clean dust from the inside of the machine. If you want to improve the print quality, check the cleanliness of the print head.

Here are step by step instructions on cleaning the printhead or the lmageWriter II. If you own a ditferent printer, consult the owner's manual ror instructions.

The only tool you will need is a cotton swab. Make Sure your printer is off and unplugged.

1. Remove the top cover to expose the inside of the printer.

z. As you look directly at the area between the platen and the ribbon cartridge, you will see a white plastic clip. The printer head is located between the white plastic clip and the ribbon cartridge. (See figure 1)

printer. Notice the way the printhead is situated. This will help you to replace it when you are done cleaning.

Turn the printhead towards you, so that the serial numbers are facing you.

1. Look at the plastic bar to locate the 9 printhead pins. (See figure 2)

8. Using a cotton swab, gently clean the printhead pins and the

it in your left hand, with the serial numbers facing away from you.

11. With your right hand, push the white plastic clip to the right and hold it there.

12. Load the printhead straight down, so that the black plastic bar is in front of the white plastic clip.

13. Push down on the printhead, but do not force it. If it does not

Clean here with a cotton swab

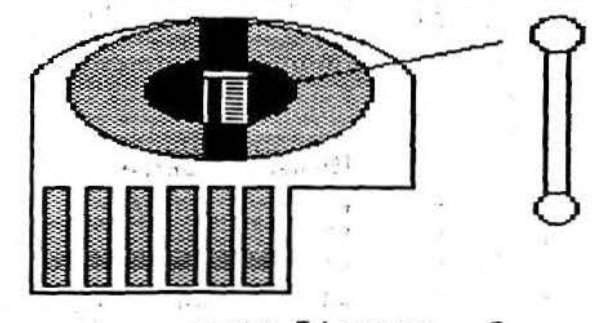

**\*\*\*\* Figure 2** 

' . area around them. · it is best to dab at the area rather than wipe it, lest you get cotton fibers caught in the pins.

9. •Hold the printhead with the pins pointing straight up and put a drop *ot* W0-40 on the pins. Wipe off any extra with a paper towel. Hold the head in position go easily. check the flat area at the bottom of the printhead to see that it is titting into the sockets.  $-15t^4$ .

14. Snap the printhead in place and replace the cover.

You should notice a difference in print quality after the printhead

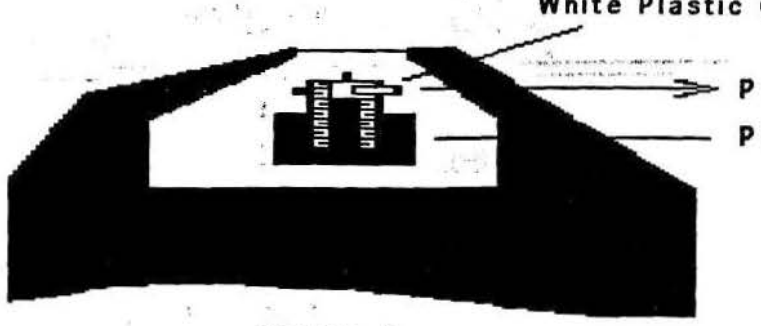

Figure 1

White Plastic Clip

PUSH CLIP Print Head

3. Remove the ribbon cartridge.

4 . With the right hand, push the white plastic clip to the right and hold it in that position.

S. With your left hand. pull the printhead up and away from the for a minute or so as the WD·40 works its way down the pins. • (Cathleen Merritt, How to Improve the Output from Your tmageWriter, App leWorks Forum, May 1990)

10. Replace the printhead. Hold

. has been cleaned. If the printing still appears to be light and spotty, check the print settings for proper paper thickness and print quality desired. If it is still not printing to your satisfaction, it is probably time to get a new ribbon.

I

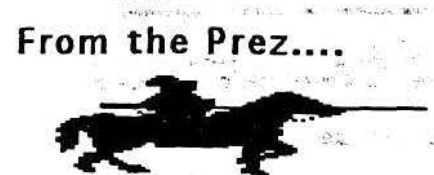

. . Elementary School Assistance

.. I have talked to Mr. Coubrough several times recently. He is the assistant Vice Principal at the Ramstein Elementary School, and Is interested In our *otter* to teach his teachers. He is going to pass the word to all Interested teachers about our meeting on 15 April.

That meeting will be devoted to demonstrating computer setup, startup, configuration, and maint enance. Some programs may be demonstrated as well. Bill Woodhouse will provide some flyers (thanks Bill!) to Mr. Coubrough about the meeting. We hope to Increase our membership.

I've also otl'ered to hold elacces for the teachers at their convenience on the 16 and/or 17 April. He will prepare a sign-up list or names and times, and we'll work the details based on Interest. These will be held at the school, probably In a classroom where I can set up my computer along with some or the school's computers. Any members interested in helping me do this are highly appreciated. Come to the 15 April meeting for more details.

#### $1 - 10$   $\frac{100}{2}$ Volunteers Needed *!*

--- 000 ---

As mentioned in a recent meeting, most current boards members are leaving. Bill Woodhouse is staying on, but Mike Berger is gone VERY SOON, as is Mike Walling, leaving both Librarian jobs vacant. (ed. note: Frank Gutierrez has taken over the  $J[e, J[c \text{ and } J[ + \text{library}]$ 

Dick Thayer is a volunteer to take over the IIGS potential en and the set of the set of the set of the set of the set of the set of the set of the set of the set of the set of the set of the set of the set of the set of the set of the set of the set of the set of the set of the se

library, but we need any and all volunteers to step forward. Also, I expect (hope!) to leave this summer, and we need to start looking for a new President now. I'm still not sure how Bill ... Woodhouse and Mike Berger got me into this position, because I only missed one meeting, and at as he carries most of the load. the next one was told I was the new presici~nt! It would be great ••• ooo :..!. -. ·:;,:')" . to have several volunteers for .. .. \_, • , .... , the job, and actually have ... Demonstrations Needed elections. : " ~ ,. : ·~' '' ., .. ,. · ·" ' · - f . : ·•) ..;<~' ;.f · ·i . , .. . ..... - ;.;:

If you're interested, here is all I demonstrate their software! do. Bill Woodhouse and Mike : Whatever it is. AppleWorks, Berger have been great, as Dream Grafix, Platinum

1. I usually have access to the setting your money's worth out library, and try the different of your programs? You'd be applications and utilities on my  $\frac{1}{2}$  amazed at how a simple idea you<br>computer. Then 1 write articles and eans ago and take for granted and brief at meetings how well it is a new and exciting concept to worked. (or didn't), personal dier members! Please don't keep<br>feelings and recommendations, your secrets to yourself. feelings <sup>3</sup> and : recommendations,<br>and demonstrate the better ones to interested members. Saves<br>you spending money on something you spending money on something  $\begin{array}{ccc}\n\downarrow \\
\downarrow \\
\downarrow \\
\downarrow\n\end{array}$  .  $\begin{array}{ccc}\n\downarrow \\
\downarrow \\
\downarrow \\
\downarrow\n\end{array}$  .  $\begin{array}{ccc}\n\downarrow \\
\downarrow \\
\downarrow \\
\downarrow\n\end{array}$  .  $\begin{array}{ccc}\n\downarrow \\
\downarrow \\
\downarrow \\
\downarrow\n\end{array}$  .  $\begin{array}{ccc}\n\downarrow \\
\downarrow \\
\downarrow \\
\downarrow\n\end{array}$  .  $\begin{array}{ccc}\n\downarrow \\
\downarrow \\
\downarrow$ how many ways it can crash my , computer! 1. keep ~ackups \_of\_ my '-\.~ -' · ,.Conflicting Information . , ,

2. I find any new information I can on what's happening in the • contained an article from me on Apple II world, and really try to how great . Pointless , is find things on all, not just the performing. Another article by GS. There obviously is much more 4 Jim Bloom explained a conflict<br>new information available on the 4 between . TransProg and new information available on the between . TransProg and GS. This also gets written into Pointless. It seems he couldn't articles, as well as briefed at load Pointless on the hard drive meetings.

s. I arrange demonstrations of software and hardware at the meetings, depending on what the membership wants to see. They sometimes are noncommittal, and you must be innovative. Don't be curpriced when a member you coerced into doing a demo on something he has to miss the next meeting! So you must have a backup plan ready.

4. Ensure there are several articles submitted each month to the Secretary, Bill Woodhouse. This usually means you write more than one article. Board members are expected to write one article each month. The

: •

 $\sim15$ membership is ·strongly encouraged to help out. All it takes is researching something you're interested in, and telling us what you found.  $\mathbb{R}^n$  ,  $\mathbb{R}^n$ 

Well, that about sums it up. Bill may add some more wishes here,

· · '' · *:.-.* · *=-* ' "; We "' need " volunteers to they've done all the work . .... . :, -. ->: ·· Paint, SuperConvert, Graphic . :' .. -. ... '. .. · ;- ~~>~ Writer Ill, etc. How· 'are you had cons ago and take for granted Demonstrate them, or at least<br>write an article about them.

. syste~, naturally-: . ~-~j ·:. '.l-"' . '. .• ';' .. ~ :~: . ·i '. > . .-:.~;:\_.:: ::. . \_, *'(2* ·:·<' " \_' •. . , or even use it until he removed TransProg.

> I have TransProg 2.2, and experienced no difficulties. Pointless installed . itself according to the manual, and has worked flawlessly so far. The\_ problem Jim had could have been a result of a bad version of Pointless, a bad version or TransProg, or another conflict unrelated. I recommend you try Pointless as is, without automatically eliminating TransProg rrom your system. Pointless is a CDev, while TransProg is an Init. so they reside in different folders in Svstem.Setuo.

. . ' ~. . . ... ; , .. ... . . .

#### Volume 2, No. 4

### **Club Services**

The following Seven Hills Software products may now be ordered through the club's Partner. GraphicWriter III 1.1 (\$70), a savings of over \$40 on normal retail price; Disk Access 1.0 (\$27.50); Express (\$22); ShoeBox (\$32); Font Factory GS 2.0 (\$22); Independence 1.0 (\$22) and SuperConvert 3.01 (\$22).

**Beagle** Bros.' **TimeOut** Applications can be updated by the club's Beagle Buddy for a buck! Send in your original disk to Bill for updating.

We also have a ThunderScan (belongs to the club) which you may borrow. Check with Michael Berger for availability.

Any Public Domain disk in the library costs \$3.00 (for 3.5 disk version) or \$1.00 (for 5 1/4 disk version). Anv shareware fees are software author o disks are \$7.00 per

We sell blank 3.5 di \$8.50 for ten disk disks. 5 1/4 Floppy 25 disks.

 $\mathcal{L}$ 

The prices for n ribbons cost \$3 ead cost \$8 each.

We can re-ink your The costs are: Blac  $Color - $2.00$ 

Any comments, que call Dave Pollock, ( Woodhouse, 06371-

> **Unfortunat** been relea

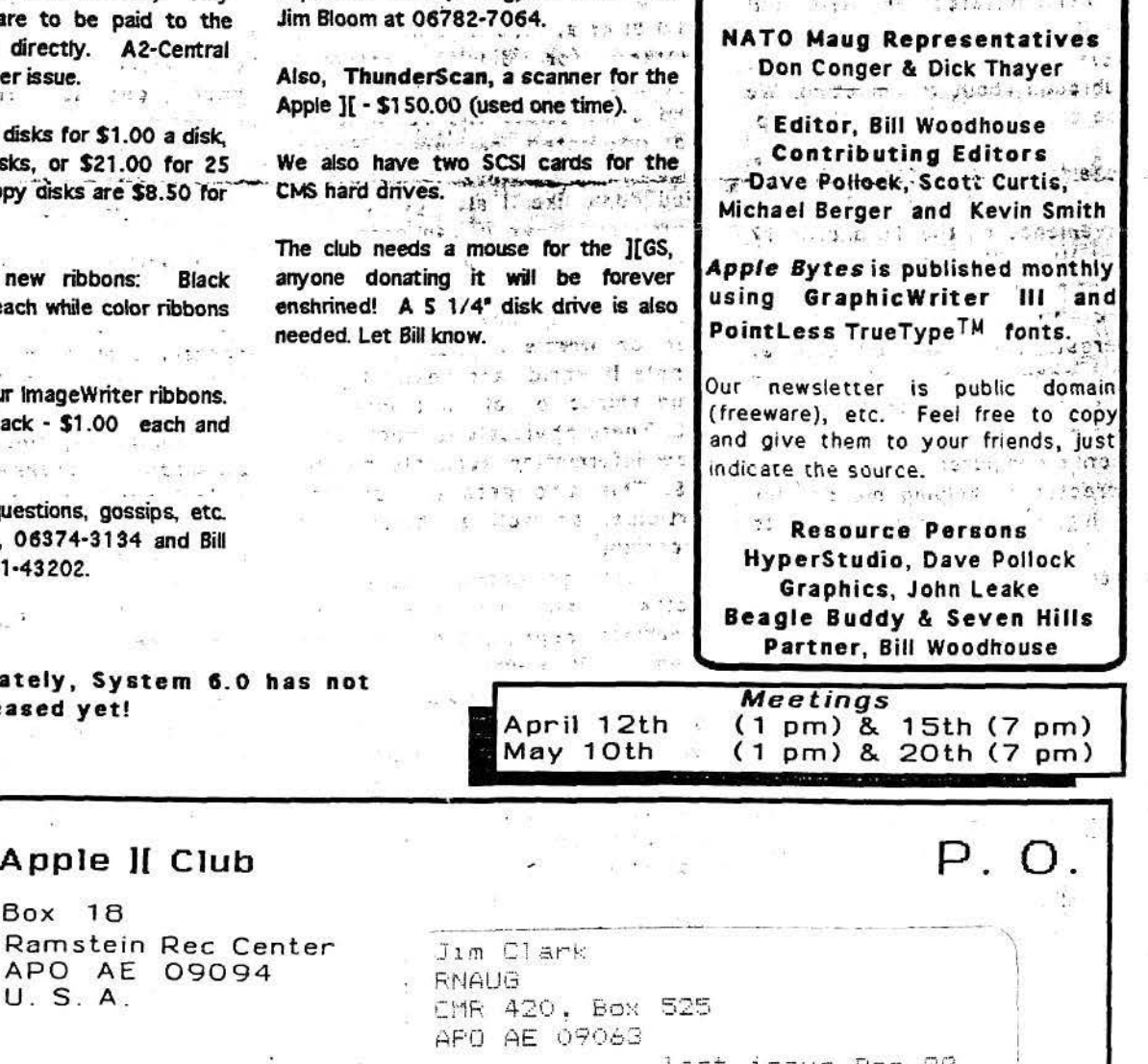

**Apple Bytes** 

comer in the

at 06371-44456.

Apple ][e, Color Monitor, 80-column

card, DuoDisk and an Apple Scribe

Printer for \$300 QBO. Call the Ryan's

We have two Apple Memory Expansion

Cards with 256K and an Apple Memory

Expansion Card with 512K. Make us an

offer we can't refuse. And the rest and

A fully populated Apple Memory

Expansion Card (filled up to 1 meg) and

an Apple SCSI Card, \$75 each or best

Another fully populated Apple Memory

Expansion Card (1 Meg) for \$75. Call

 $2.444$  . The contract of the contract of

 $\sim$   $\sim$   $\sim$   $\sim$ 

TIME WOULDN'T SHIP

 $21.162012313.892$ 

 $\sim$  *indexing*  $\sim$  and  $\sigma$ 

last 1ssue Dec 77

**April 1992** 

Page

Classified Ads *Apple Bytes* a mat sight hy rengerator is the official newsletter of the Kaiserslautern Note: The price for this space is just Apple Users' Association and the Ramstein right - it's free. However, the items Apple Computer Club in Germany. The state for sale are not. These are really good  $\frac{1}{\sqrt{2}}\sum_{i=1}^{n-1} \frac{1}{2}$ buys, if you can use them....

 $\mathbf{z}$  .

We meet every second Sundays at The Hacienda at 1 p.m. in Einsiedlerhof and, every third Wednesdays at the Ramstein Rec Center at 7 p.m.  $33.487$ 

**Board of Directors** Issue  $\mathcal{F}(\mathcal{F})$  ,  $\mathcal{F}(\mathcal{F})$ described the Baltica President of figures 46 ing).

**Dave Pollock 06374-3134**  $-3\,\hat{\alpha}_{\alpha\beta} - 4\,\hat{z}\,\hat{\alpha}_{\alpha\beta}$  $\mathfrak{G}_{\mathcal{A}} \triangleq \mathbb{P}^1_{\mathcal{A}} \triangleq \mathbb{P}^2_{\mathcal{A}} \geq \mathbb{P}^2_{\mathcal{A}} \triangleq \mathbb{P}^1_{\mathcal{A}} \geq \ldots$ 

容容 Secretary/Treasurer **Bill Woodhouse 06371-43202** 

Librarian Michael Berger interface to marriage  $\sim 10^{-2}$  ,  $\sim 10^{-2}$ 

 $1[+, 1[e & 1[e]C]$ Frank Gutierrez 06371-63171